برنامج SPSS

المحاضرة التاسعة

دمج البيانات

يستخدم لدمج بيانات الملفات فيما بينها ويضم ايعازين: Add Cases :االول

 ويستخدم لدمج حاالت الملف االول مع حاالت الملف الثاني بشرط ان يكون لكال الملفين نفس المتغيرات.

Add Variables :الثاني

 ويستخدم لدمج متغيرات الملف االول مع متغيرات الملف الثاني بشرط ان يكون لكال الملفين نفس الحاالت.

خطوات الطريقة

- .1 نبقي الملف االول مفتوحا.
- Add Cases ثم Merge file نختار Data قائمة من .2
	- .3 يظهر مربع حوار نحدد منه االتي
- **a-:** نختار الملف المطلوب دمجه وذلك بالنقر على زر Browse لتحديد مكان الملف الثاني ثم نختار Open ليظهر مربع حوار يضم حقلين:
- **االول** Variables Unpired وتوضع فيه اسماء المتغيرات التي ال يراد دمج حاالتها .
- التي المتغيرات اسماء ويضم Variables in new active data set **الثاني** سوف تدمج , ونالحظ ان جميع المتغيرات موجودة فيه ويمكن نقل اي متغير ال يراد دمج حاالته الى الحقل االول.
	- **B-:** نختار OK لتظهر نتيجة الدمج في نافذة View Data.

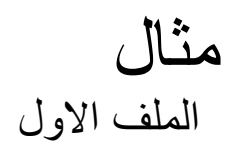

## اذا كان لديك الملفين التاليين:

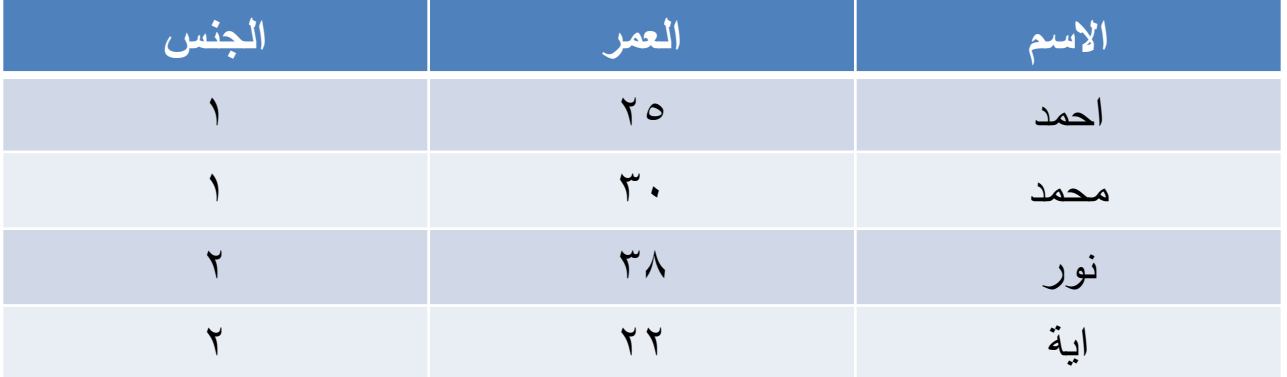

## الملف الثاني

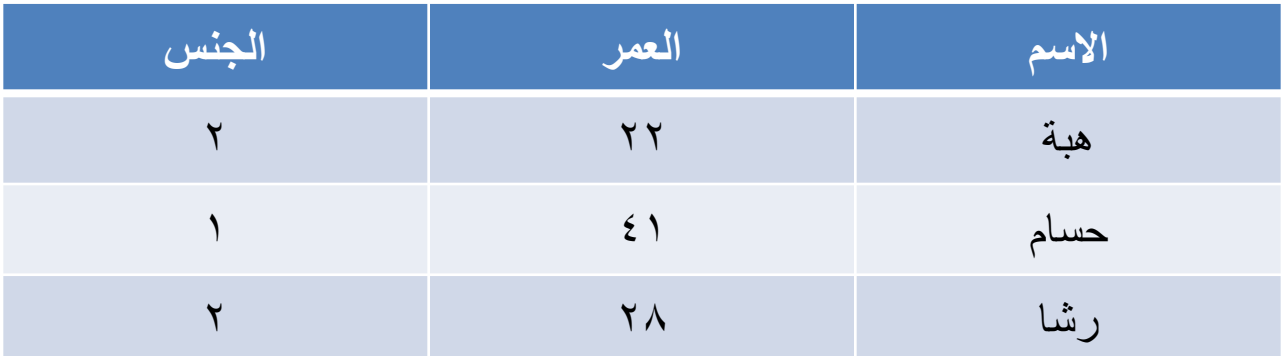

المطلوب: دمج الحاالت في الملفين